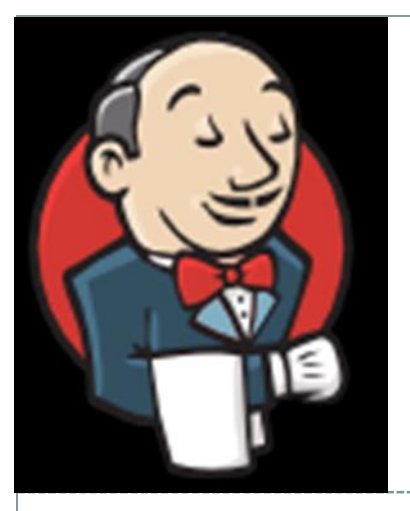

# Jenkins Continuous Integration Build Service

**FIFE WORKSHOP M A Y 2 8 , 2 0 1 5**

**PATRICK GARTUNG S C D / S S A / S S I**

# Jenkins

2

#### • Continuous Integration:

#### Building and testing your software project

- After an SCM commit
- Periodically
- On demand

#### • Requirements

- Web accessible
- Archiving console log and build results
- Multiple platforms
- Dedicated bare-metal servers
- Jenkins meets all of these

## Getting started

- Get your Kerberos kca cert and load it in your browser.
- Go to <https://buildmaster.fnal.gov/>
- You should be prompted to select a certificate.
- You will be recognized as your Kerberos principal if authentication succeeds.
- To begin editing jobs your Kerberos principal needs to be assigned the job-creator role.
- Put in a service desk ticket to request this.

## Creating New Project

4

#### Click on New Item; Select Freestyle Project and Enter Item name

Item name

Example-project

#### ● Freestyle project

This is the central feature of Jenkins. Jenkins will build your project, combining any SCM with any build system, and this can be even used for something other than software build.

#### Maven project

Build a maven project. Jenkins takes advantage of your POM files and drastically reduces the configuration.

#### Build multi-configuration project

Suitable for projects that need a large number of different configurations, such as testing on multiple environments, platform-specific builds, etc.

#### **External Job**

This type of job allows you to record the execution of a process run outside Jenkins, even on a remote machine. This is designed so that you can use Jenkins as a dashboard of your existing automation system. See the documentation for more details.

#### Copy existing Item

Copy from

0K

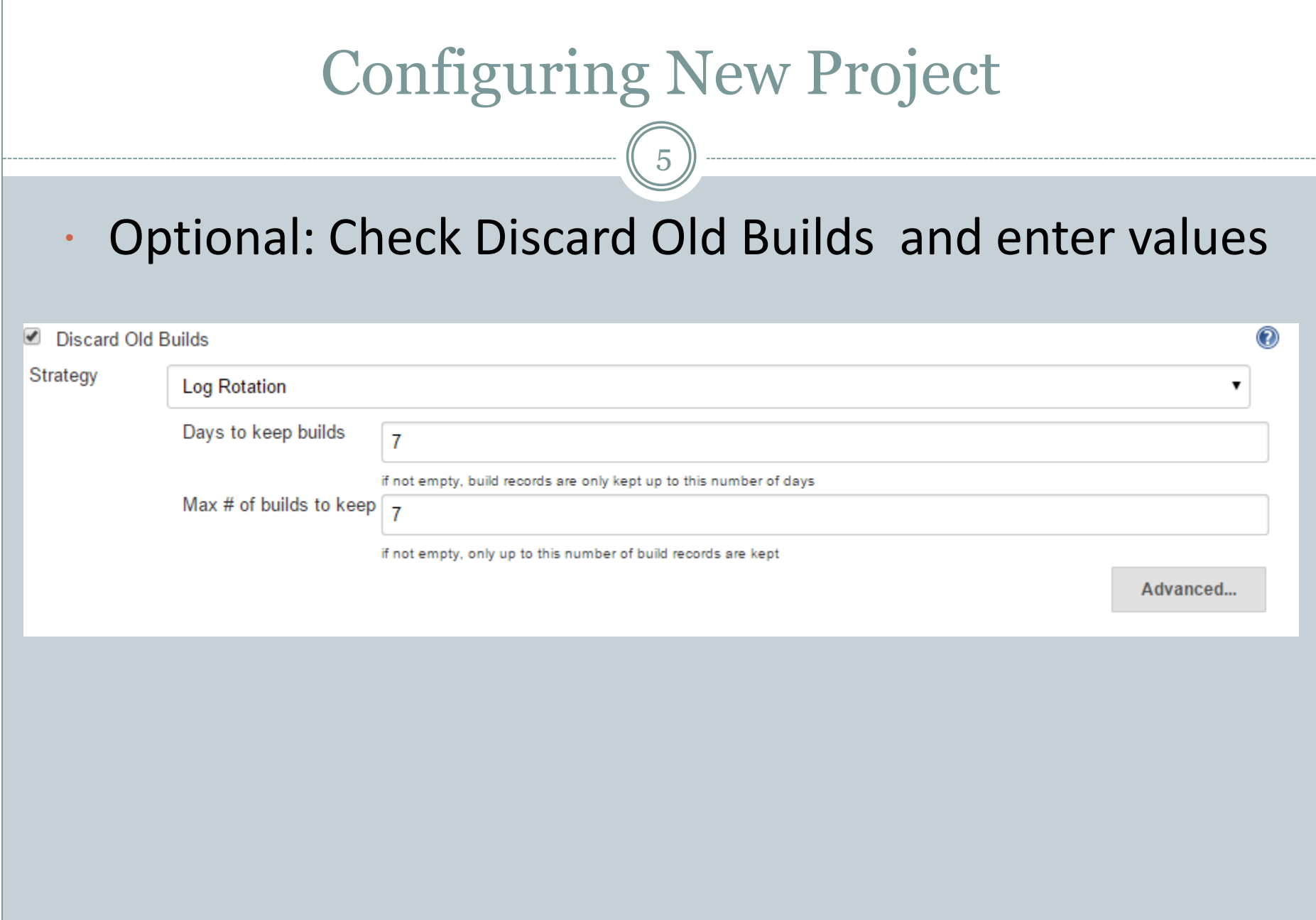

## Configuring Project Parameters

6

 Optional: check "This build is parameterized" then select Add Parameter to add any parameters that your project might need. For example a text parameter could be passed to scripts executed by the project

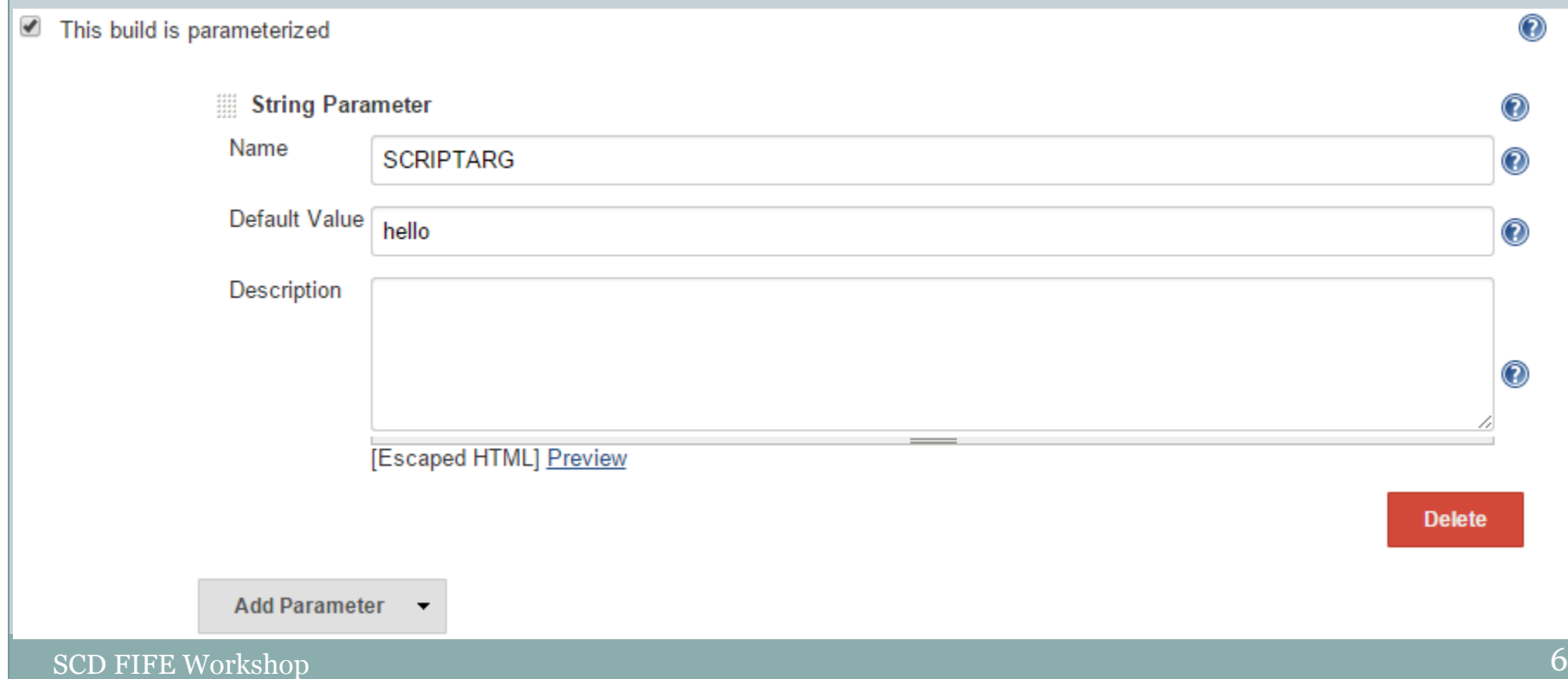

# Selecting where project builds

7

 Check "Restrict where this project can be run and in Label Expression enter any label to restrict where your job can run

#### Current labels

- swarm
- SLF5, SLF6,
- OSX-10.9 ,OSX10.10

✔ Restrict where this project can be run

**Label Expression** 

swarm&&SLF5

Slaves in label: 1

SCD FIFE Workshop

## Source Code Management

8

• Optional: allows Jenkins to keep track of changes built

- Under Source Code Management select Git
- Enter Repository URL
	- https://cdcvs.fnal.gov/projects/xyz
- Change Branches to build from \*/master to \*/develop to track changes on develop
- Click Additional Behaviors, select Check out to a subdirectory and enter the subdirectory name

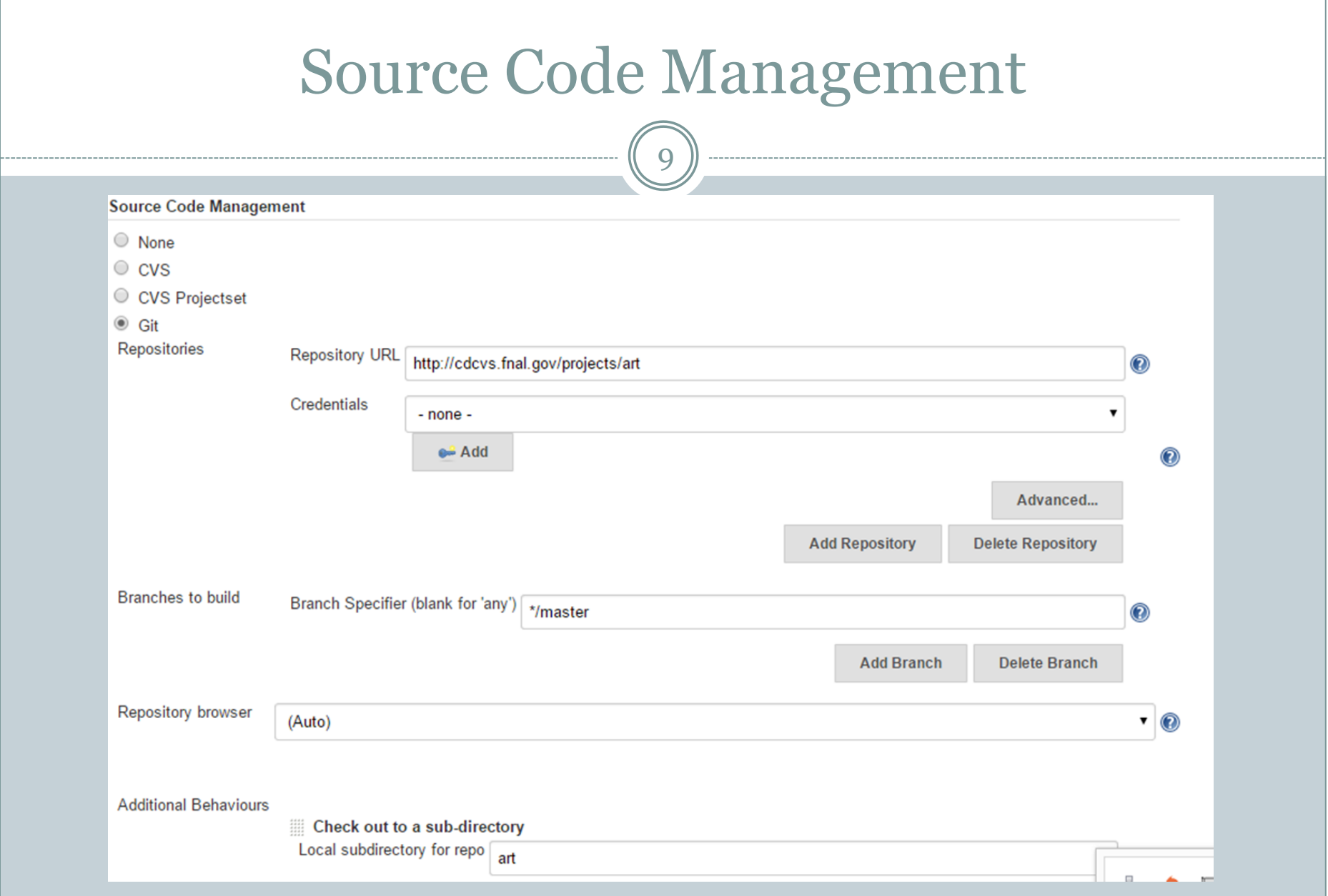

# Build Triggers

10

### • Under Build Triggers

Select Trigger builds remotely and enter Authentication Token

 $\overline{\phantom{a}}$  This token should be a string that can be used from the command line and sent in an http request

#### Select Poll SCM and enter a cron-like time pattern

 $\overline{\phantom{a}}$  This controls how often Jenkins checks the repo for changes

- Select Build Periodically and enter a cron-like time pattern
	- $\times$  For example a nightly build

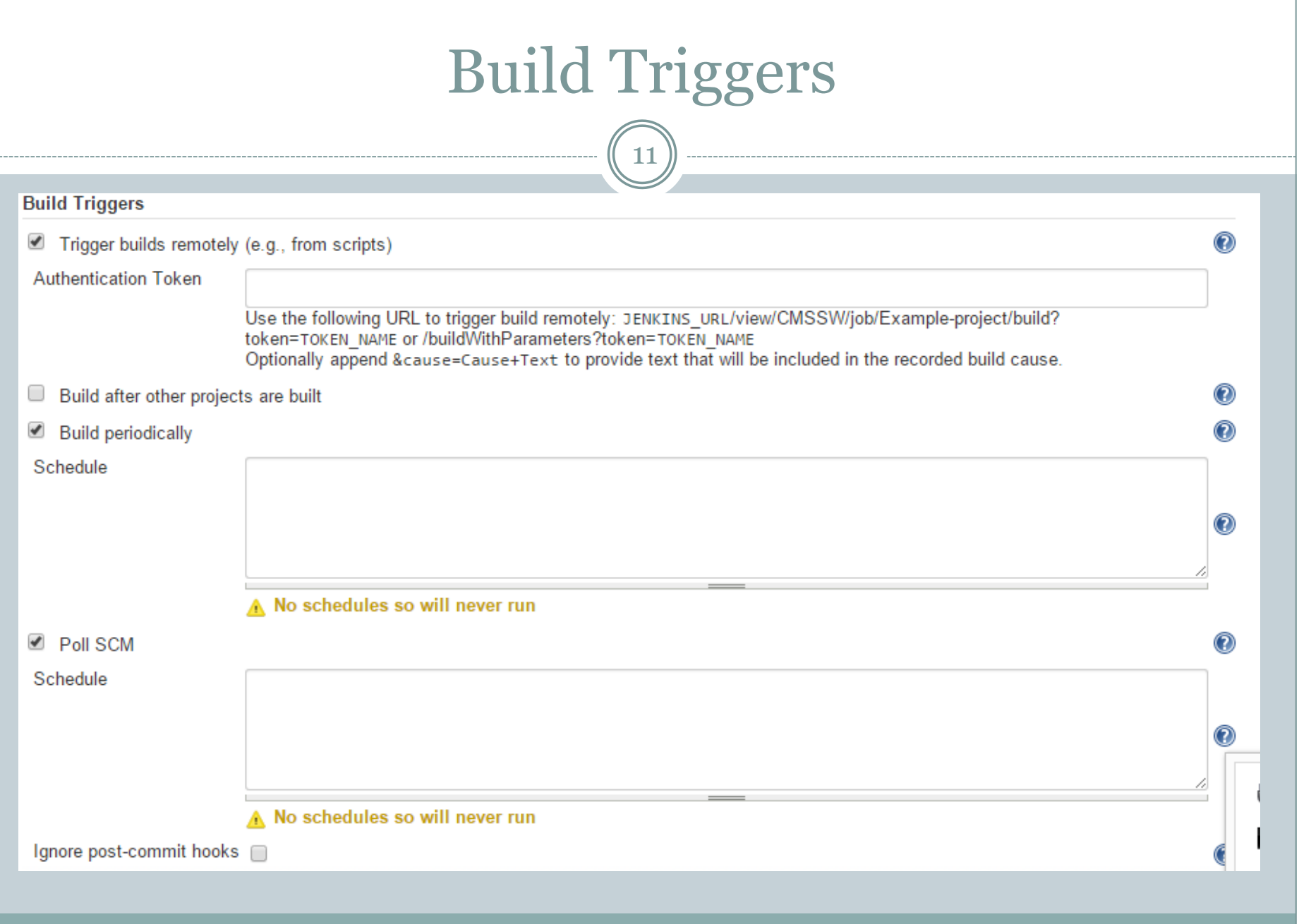

# Build

- Under Build click Add build step and select Execute Shell. This is where the actual build happens.
- Enter a short script
	- You can use #/bin/bash
	- Last exit code is the result of build step.
	- $\circ$  Exit  $o$  = green anything else red
- You can add multiple build steps

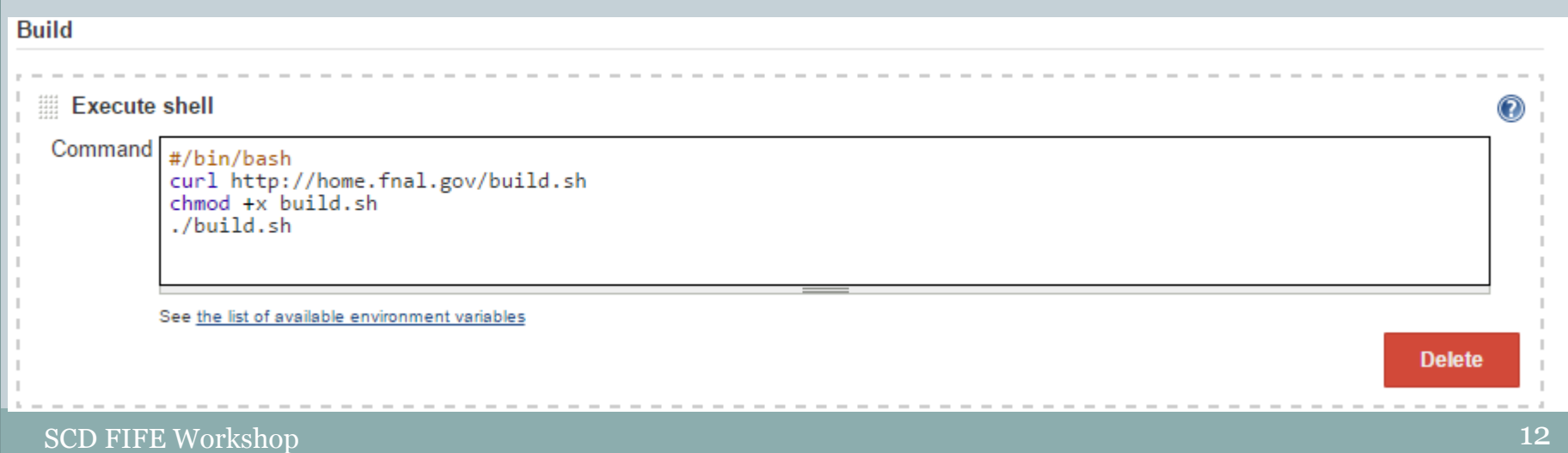

## Post-build actions

- Under Post-build Actions select Archive the artifacts
- Enter the specific files or wildcards ( $** = *$  in java)
- Select E-mail Notification and enter an email address

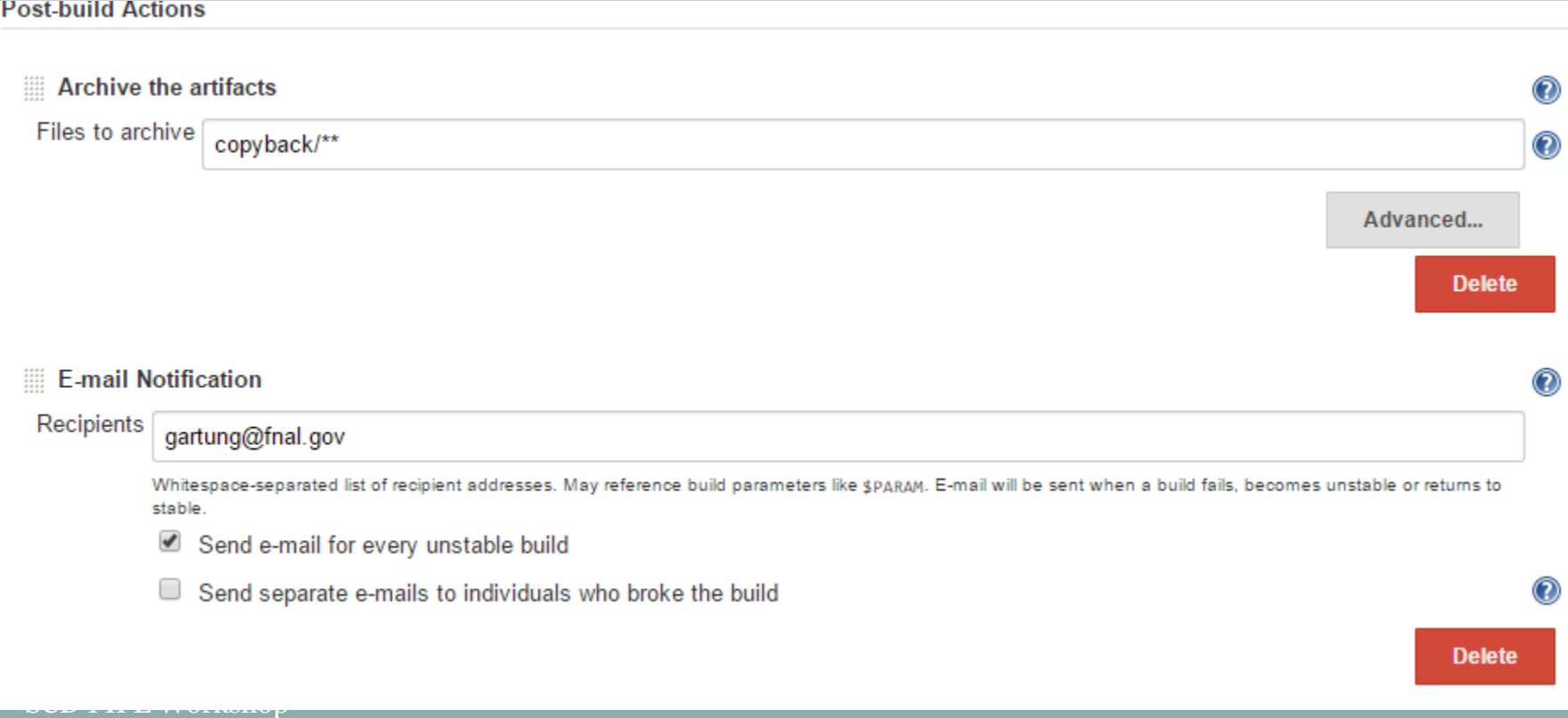

## Save and Build

14

- Click Save and the job will now appear in the list.
- Select the job and click Build with Parameters
- Change the parameter if needed and click Build

#### **Project Example-project**

This build requires parameters: SCRIPTARG hello **Build** 

## Project Page

15

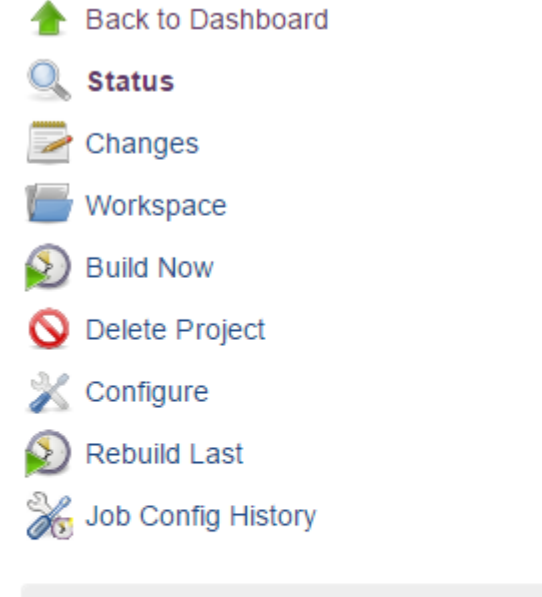

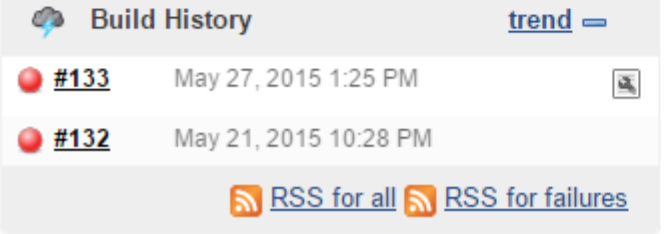

#### Project CMSSW-osx10-rpm-build

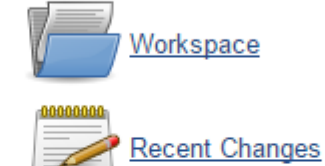

#### **Permalinks**

- 
- 
- Last build (#133), 2 hr 43 min ago<br>- Last failed build (#133), 2 hr 43 min ago<br>- Last unsuccessful build (#133), 2 hr 43 min ago

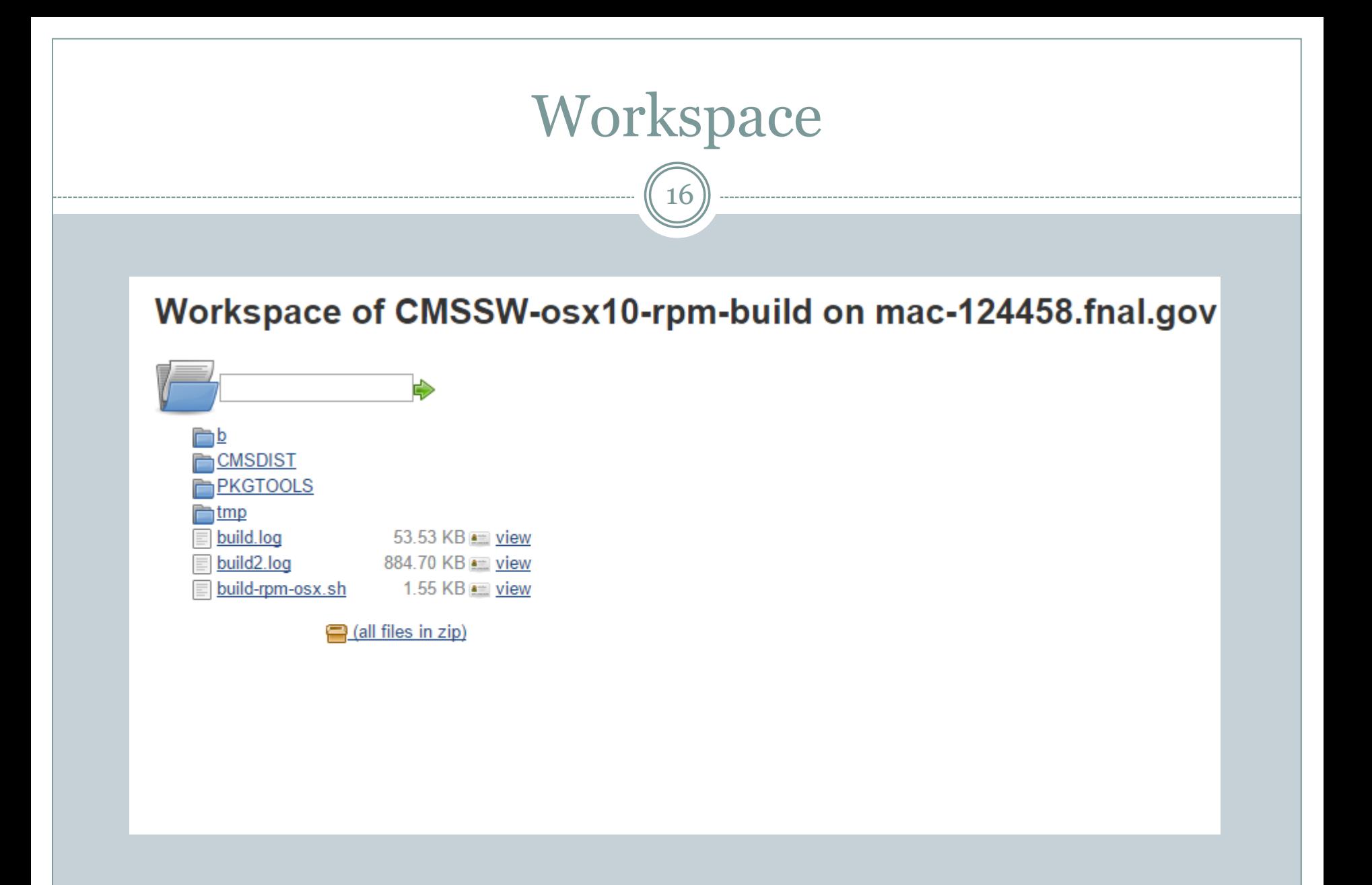

SCD FIFE Workshop

# Console Output

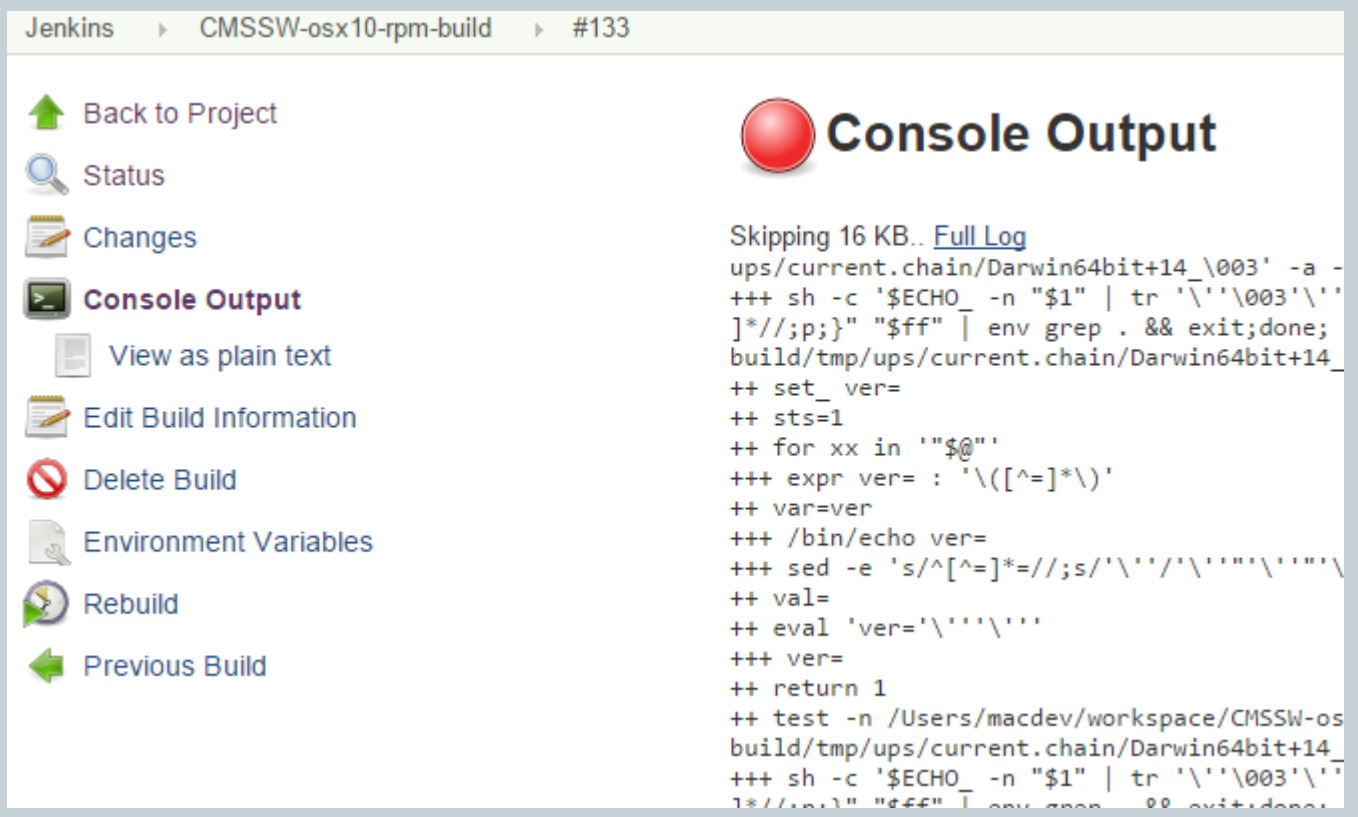

### Best Practices

18

- Clone another project instead of starting from scratch
- Create a script to run the build
- Put that script in SCM or on a web page
- Checkout or fetch that script and run it
- Create a copyback directory and put artifacts there
- Use relative output paths in scripts
- Make use of cvmfs to bootstrap the build
- **Backup job configuration xml**

curl -E /tmp/x509up\_u1000 <https://buildmaster.fnal.gov/job/{job-name}/config.xml> >{job-name}.xml where /tmp/x509up\_u1000 is the KCA cert produced by get-cert.sh Note: your userid may be something other than 1000.

## Jenkins Documentation

19

#### Wiki

- o [https://cdcvs.fnal.gov/redmine/projects/build\\_service/wiki](https://cdcvs.fnal.gov/redmine/projects/build_service/wiki)
- Mailing list [build-service-users@listserv.fnal.gov](mailto:build-service-users@listserv.fnal.gov)
	- Archive http://listserv.fnal.gov/archives/build-service-users.html